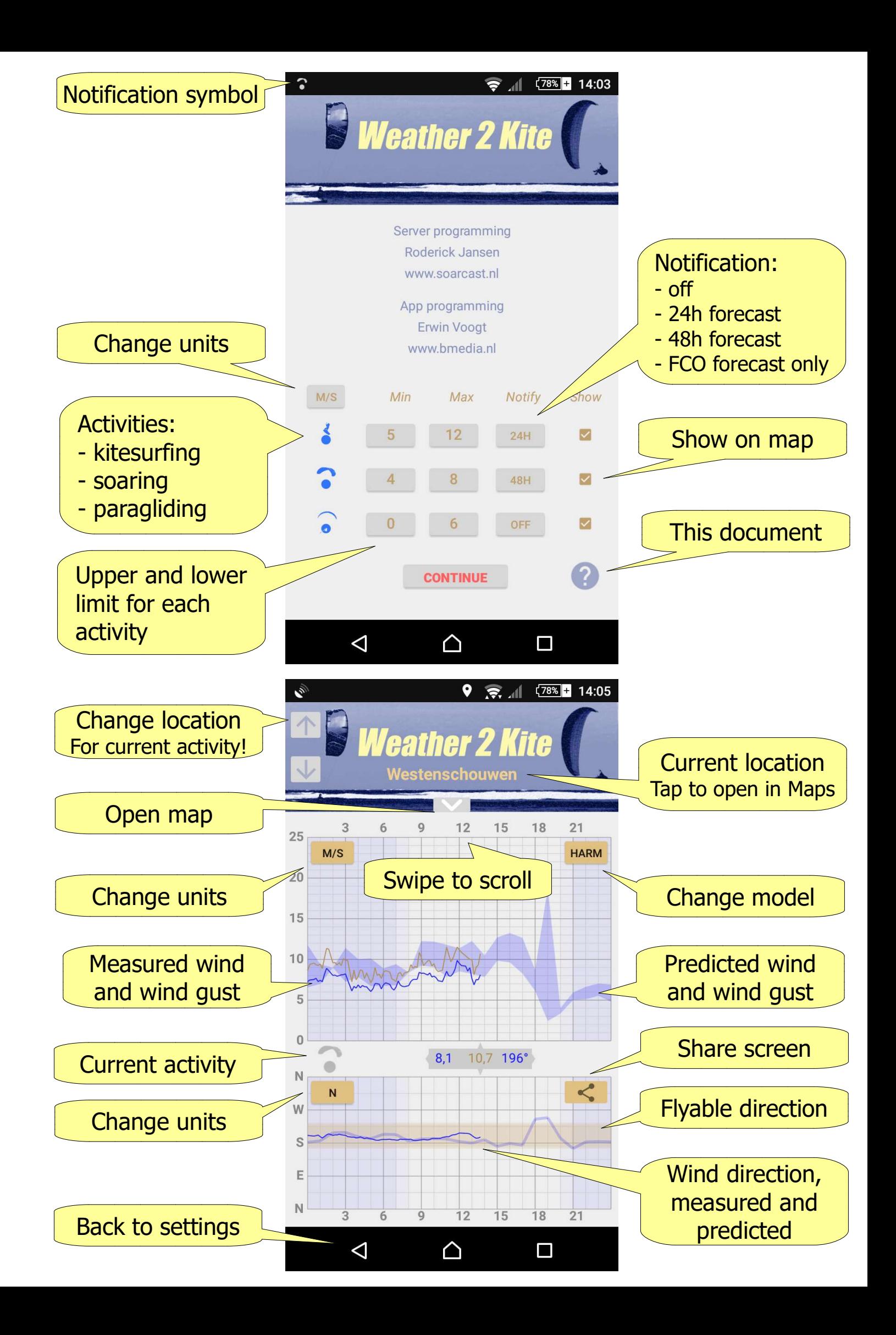

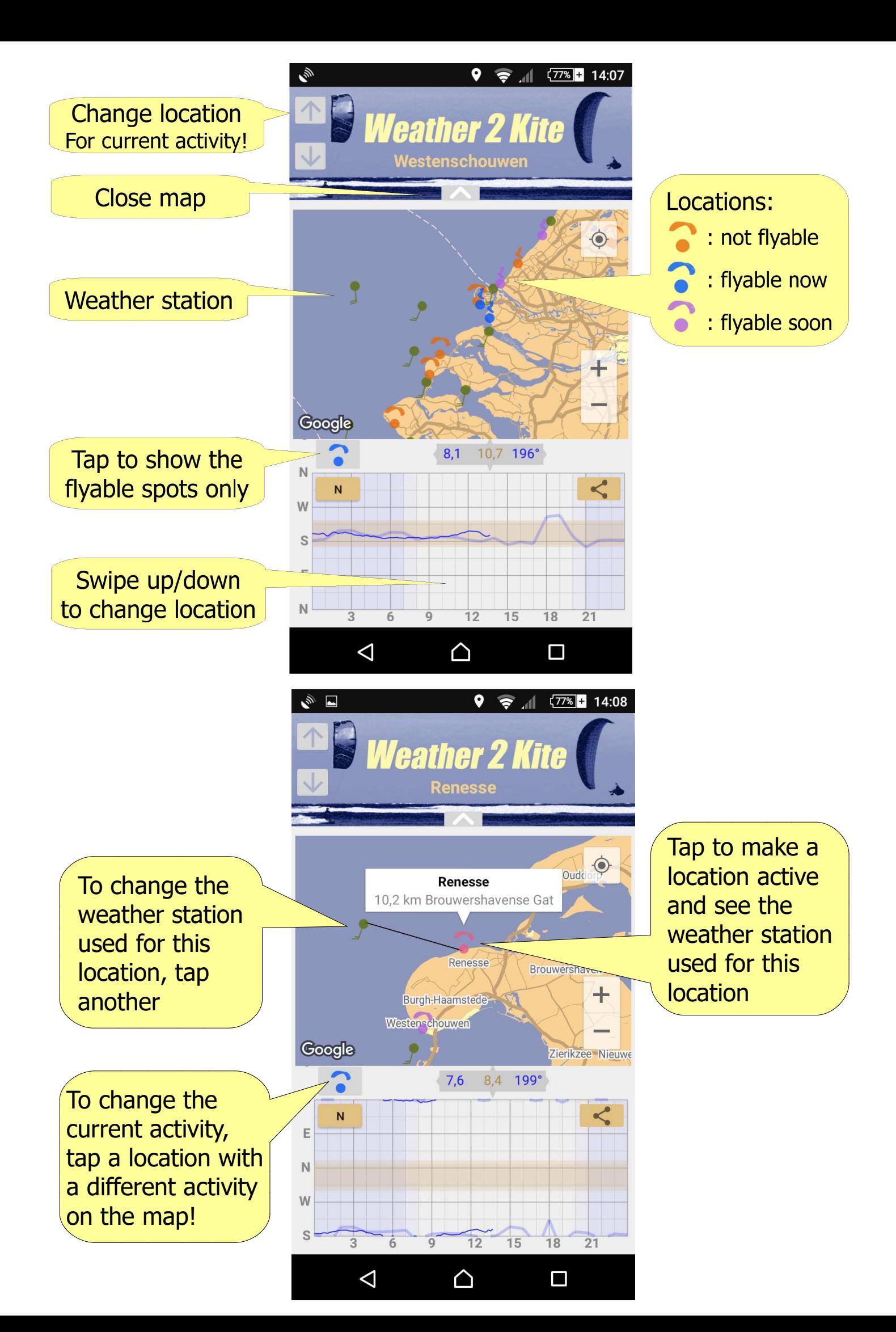

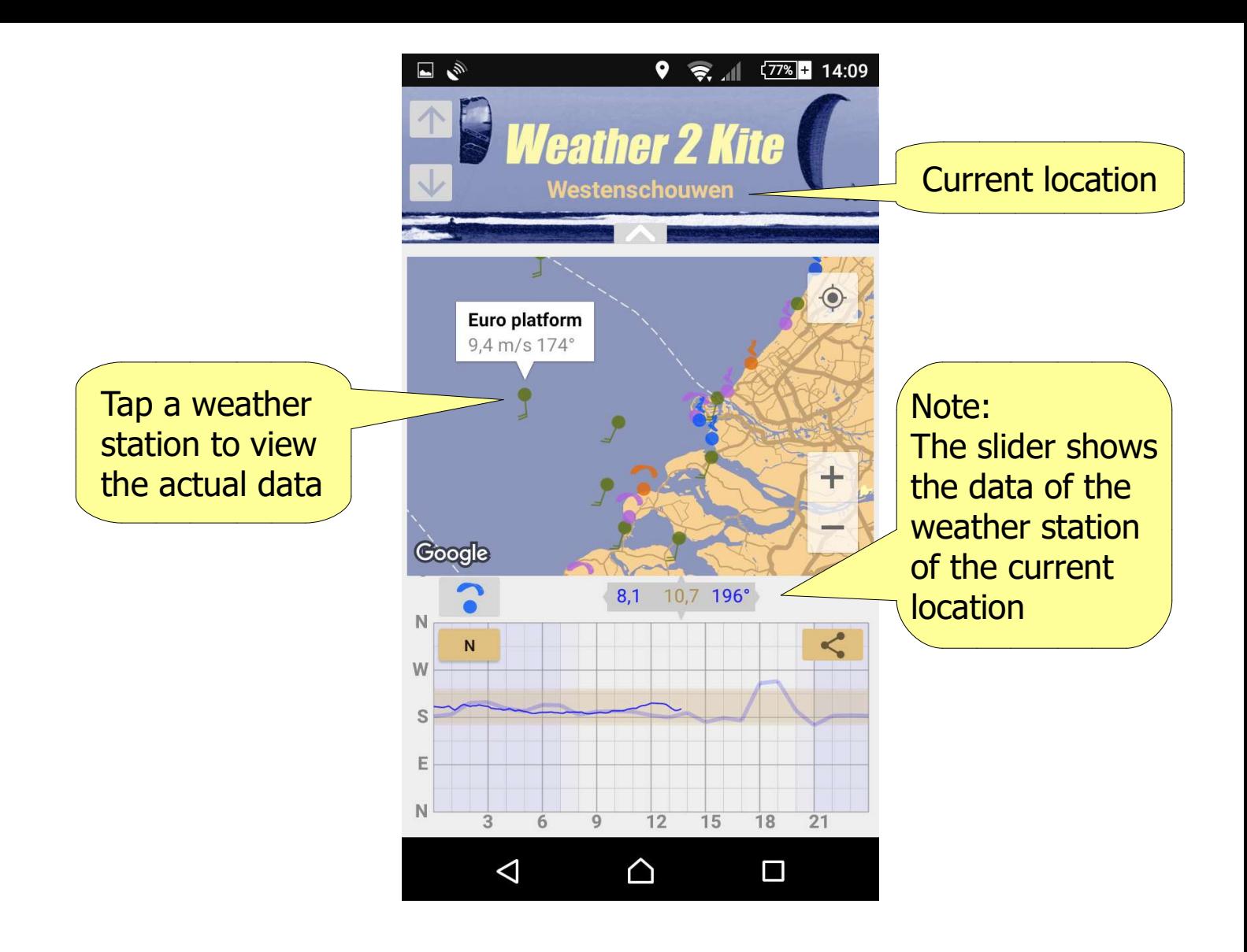

It is "flyable" when:

- daylight
- the wind speed is within the settings
- the wind direction is within the range indicated by the sand coloured bar
- the wind speed is less then 3 m/s and the minimum setting is 0 (paragliding only)

When the notification is switched on to 24h or 48h:

- $\cdot$  Harmonie is used for the forecast
- 24h or 48h forecast is used
- the forecast is checked between 8-9 o'clock, 14-15 o'clock and 20-21 o'clock
- the actual wind at that moment is also checked
- after tapping a notification, the app will open with the map with the flyable sites shown

When the notification is switched to "FCO":

- only the forecast is checked, not the actual wind
- 48h forecast is used
- in the forecast the conditions must by flyable for 2 hours instead of 1 hour

Use this option if you're not living next to a flying site.

When the phone is switched off completely, the notifications stop and have to be switched on again by launching the Weather2Kite app.

## Messages:

- "Check connection" The app was not able to connect with the server.
- "Check permission: GPS location" To show your current position on the map, the app needs the permission to use the gps of your phone. Go to the settings of Android, select the Weather2Kite app and the item Permissions.
- "Check permission: Storage" To share a screendump the app stores the screendump in a folder on your phone. Go to the settings of Android, select the Weather2Kite app and the item Permissions.